# *Minden egyben*

## Gépjármű videorögzítő

## Felhasználói kézikönyv

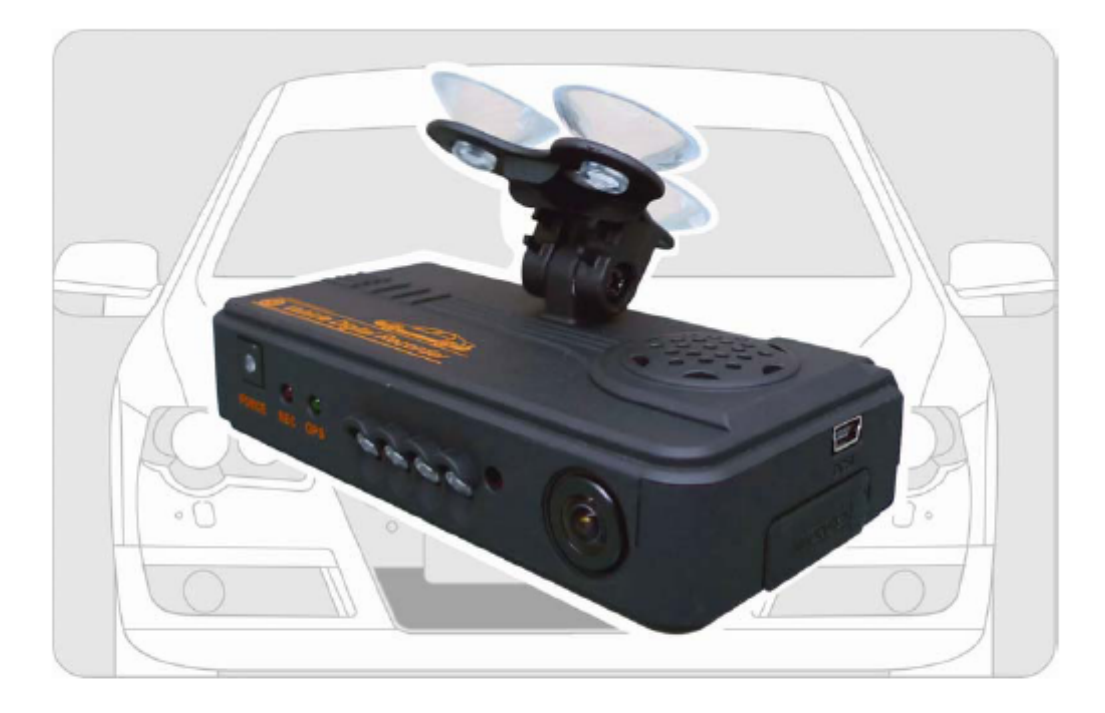

2010 NOV. V1.0

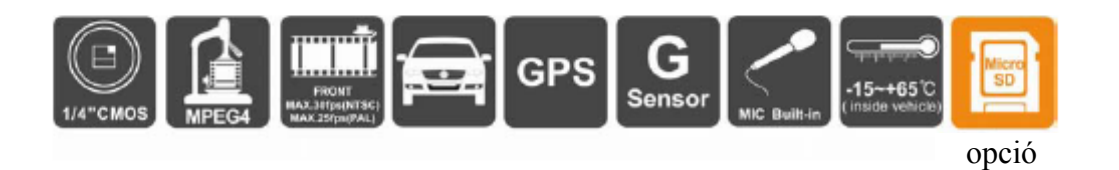

## Tartalomjegyzék

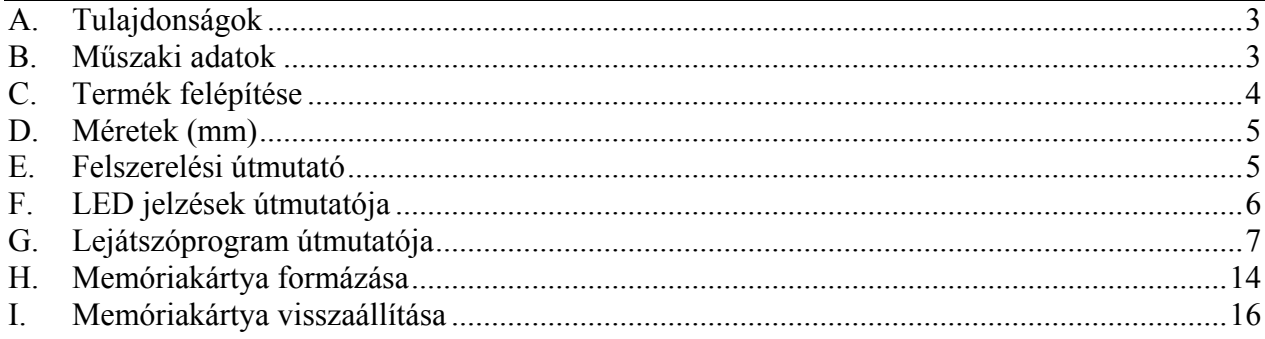

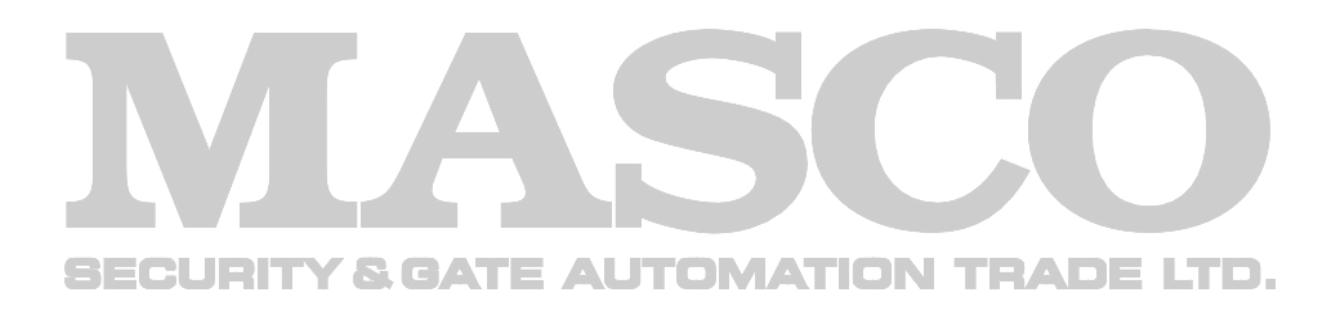

## <span id="page-2-0"></span>**A.Tulajdonságok**

- Ideális taxikba, kamionokba és buszokba.
- Könnyű felszerelni. Kis méreténél fogva nem zavarja a vezető kilátását.
- Tartozékok önműködő felismerése. Mind az előrenéző, mind a hátranéző kamera rögzíthet egyidejűleg.
- G-szenzor, GPS és a képadatok rögzítésre kerülnek és a lejátszóprogrammal visszanézhetőek.
- A G-szenzor érzékenysége beállítható a jármű és az útviszonyoknak megfelelően. Erős ütés érzékelésekor a rendszer automatikusan elkezdi a váratlan esemény rögzítését és felülírás nélkül megtartja azokat.
- Elülső látószög kb. 120°, hátsó látószög kb. 170°.
- A rögzített fájlok megtekintése során a Google térkép használatával a felhasználó megtekintheti az útvonalat.
- SDHC Class 6 vagy a feletti memóriakártya használata ajánlott.

## **B. Műszaki adatok**

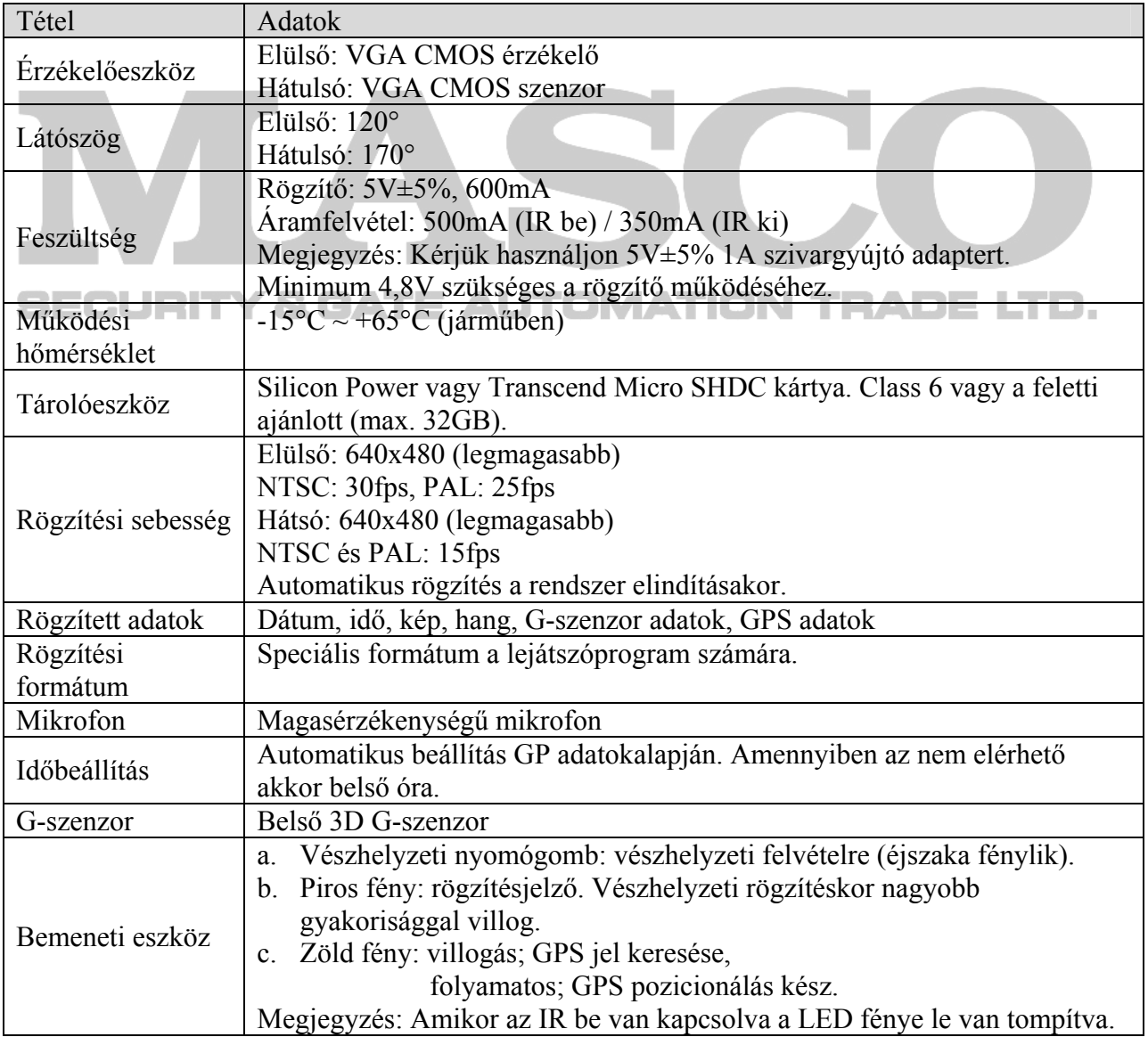

<span id="page-3-0"></span>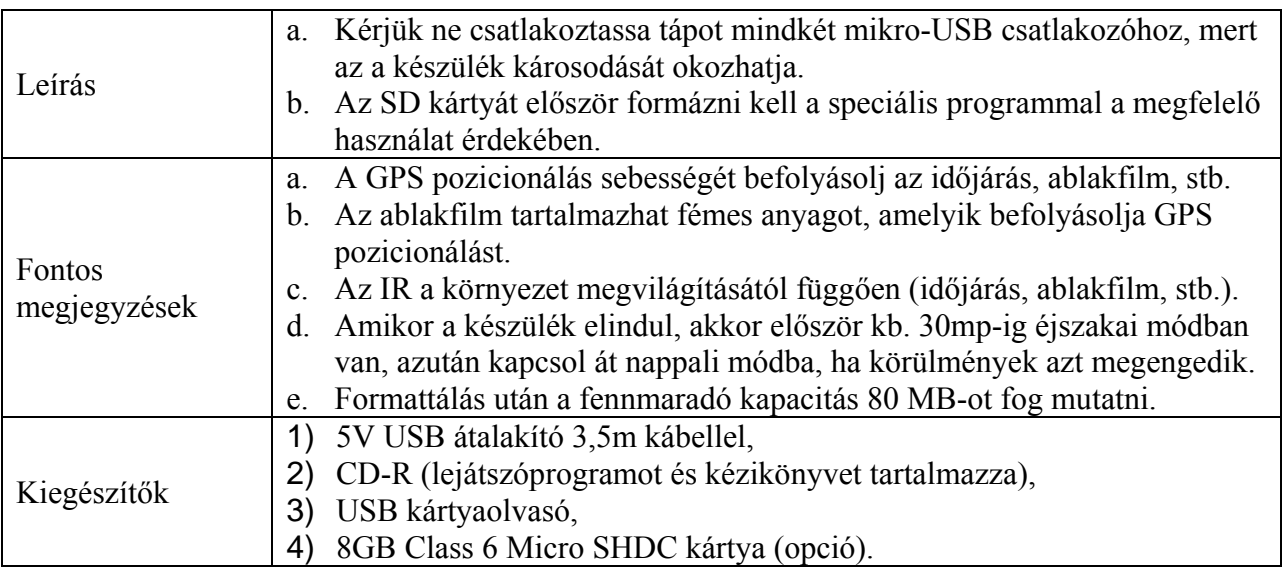

## **C.Termék felépítése**

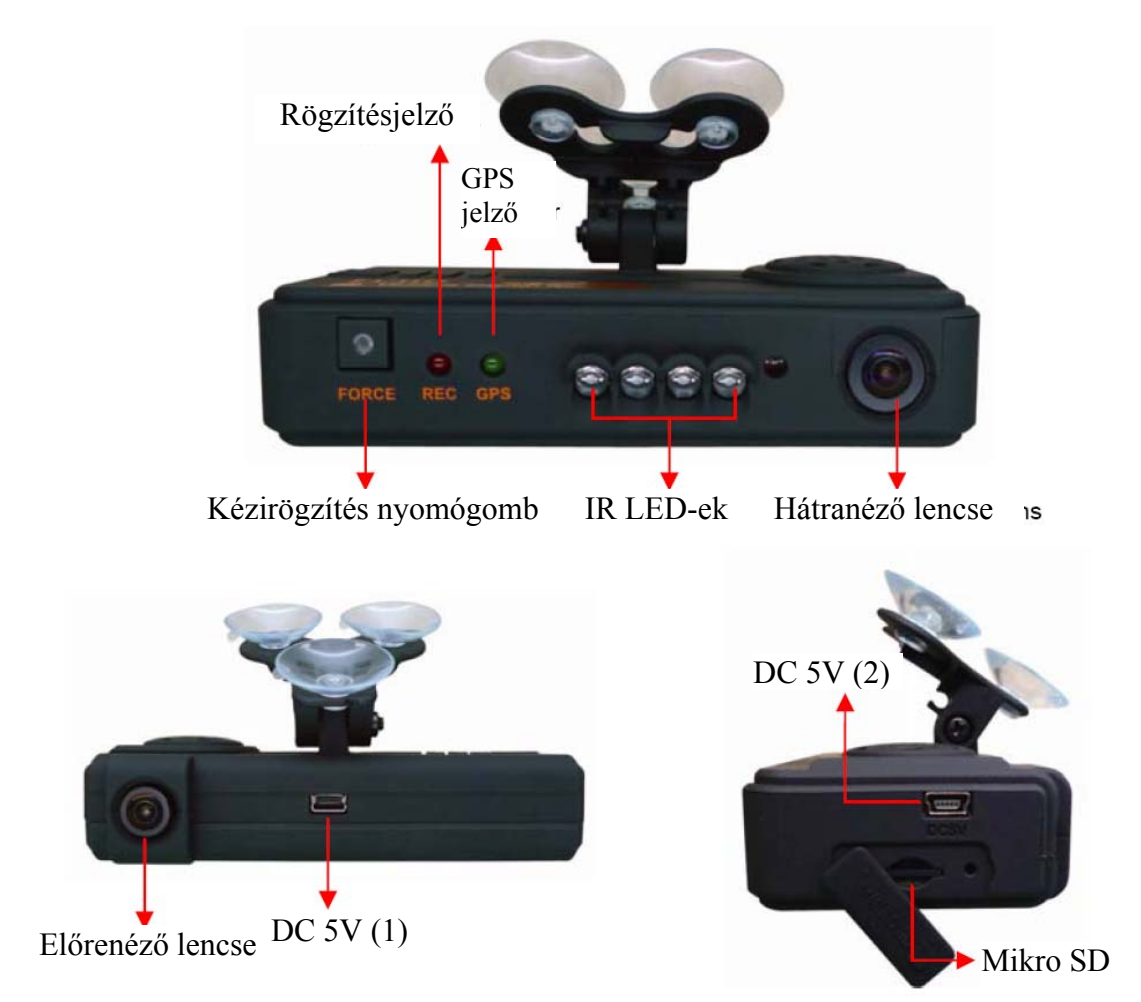

**Kérjük ne csatlakoztassa tápot mindkét mikro-USB csatlakozóhoz, mert az a készülék károsodását okozhatja.** 

## <span id="page-4-0"></span>**D.Méretek (mm)**

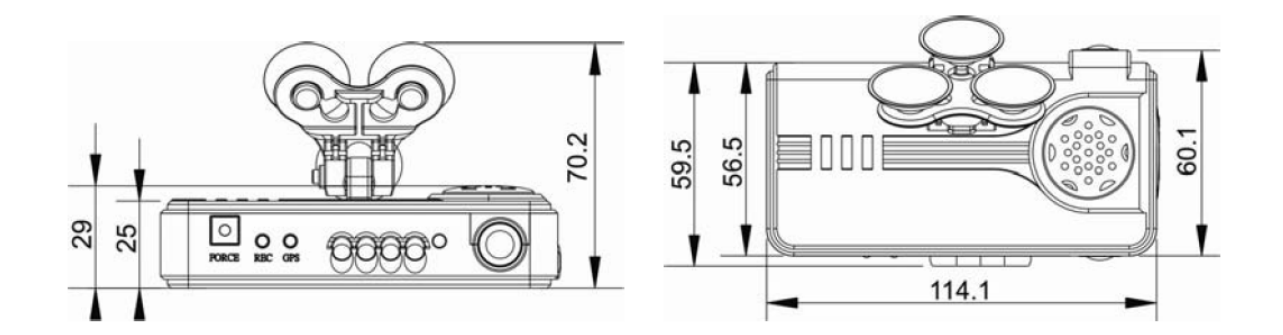

## **E. Felszerelési útmutató**

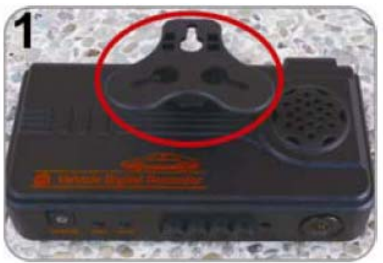

Fordítsa úgy a készüléket, hogy a tartó felfelé nézzen

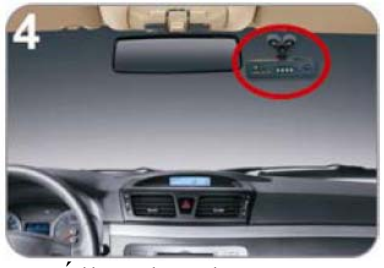

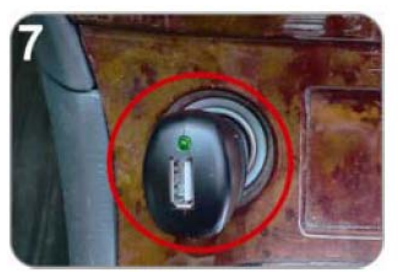

Csatlakoztassa a szivargyújtó töltőt.

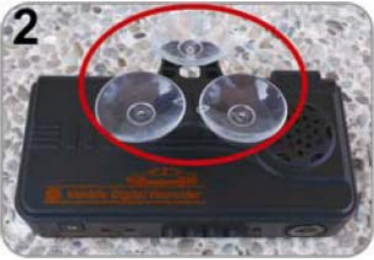

Szerelje fel a tapadókorongokat.

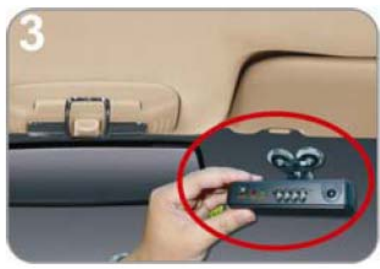

Szerelje fel a készüléket a megfelelő pozícióba.

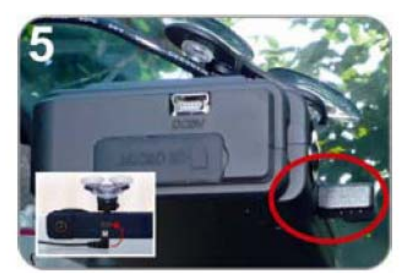

Állítsa be a látószöget. Csatlakoztassa a tápkábelt (akár az 5. vagy 6. csatlakozóba. Ne csatlakozzon mindkét aljzathoz egy időben.)

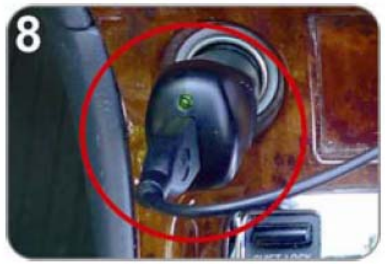

Csatlakoztassa a tápkábelt. A tápfeszültség sikeres

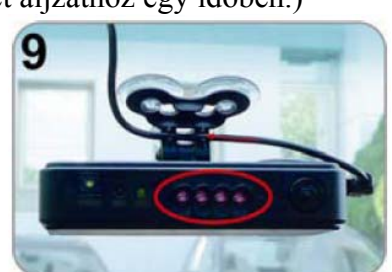

csatlakoztatása után az IR LED-ek 10mp-re bekapcsolnak.

<span id="page-5-0"></span>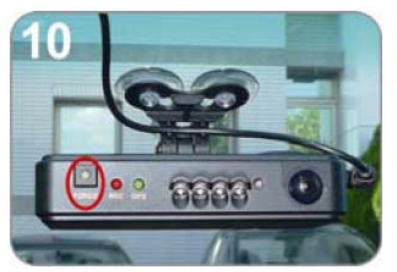

Vészhelyzet nyomógomb: bekapcsol a tápfeszültség sikeres csatlakoztatása után.

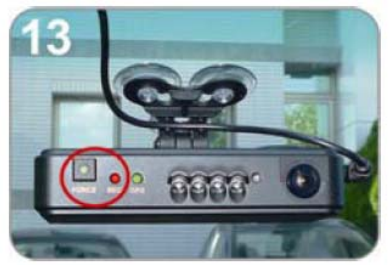

Vészhelyzeti nyomógomb: Amikor megnyomja a piros fény sűrűn kezd el villogni. Éjszakai módban a LED folyamatos csökkentett fénnyel fog világítani.

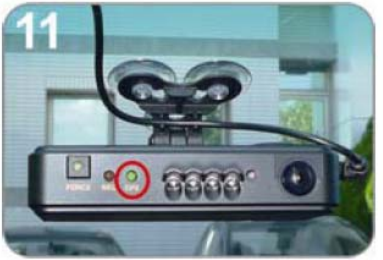

Zöld: a GPS pozicionálás ideje alatt villog, és folyamatos fényre vált amikor a GPS kész.

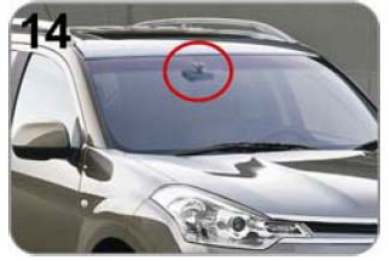

A felszerelés kész. Jó szerencsét!

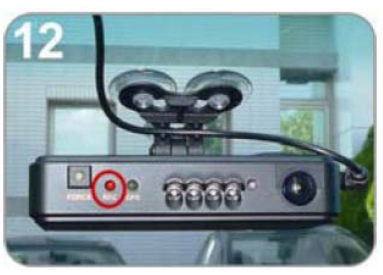

Piros: rögzítés ideje alatt villog. Vészhelyzeti felvétel módban sűrűn villog.

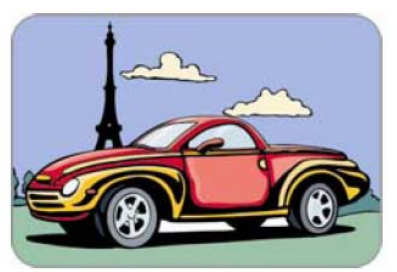

## **F. LED jelzések útmutatója**

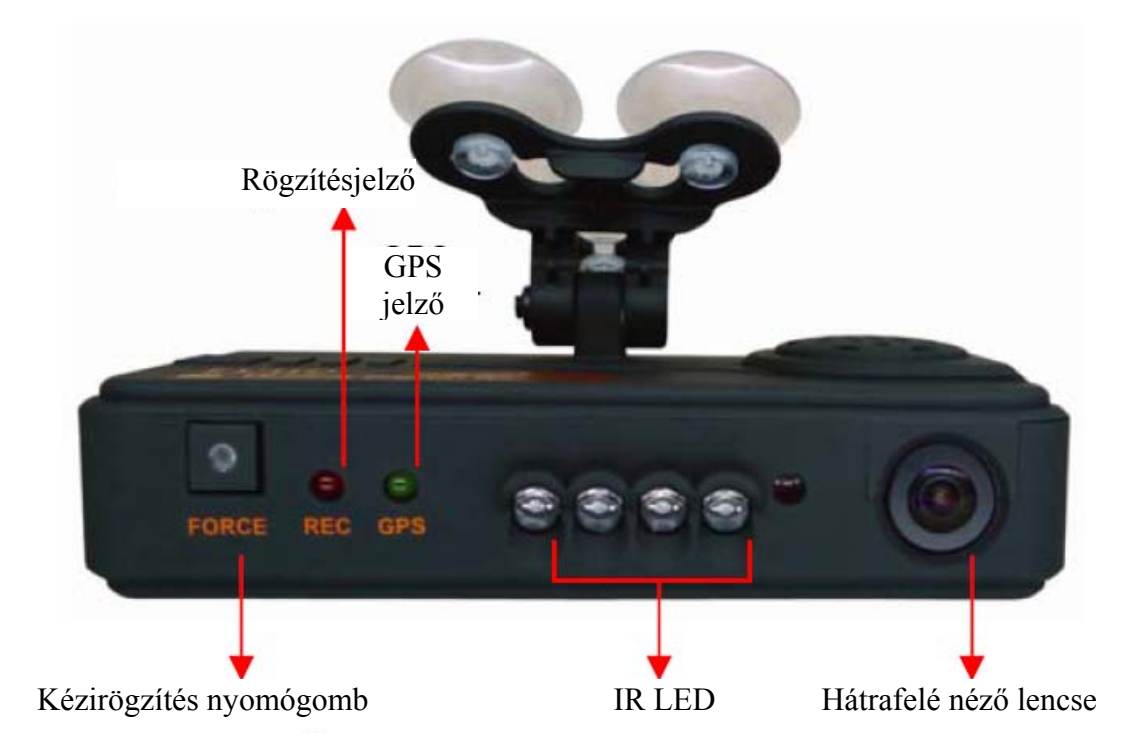

#### <span id="page-6-0"></span>**1) Bekapcsolás / Rögzítés**

Kapcsolja be és a készüléket el fog indulni és 1 percen belül befejezi az indítási folyamatot. A zöld fény az indítási eljárás ideje alatt villogni fog.

A készülék automatikusan elindítja a felvételt és a piros LERD el kezd villogni. LED jelzés:

- FORCE (Kézirögzítés nyomógomb); Éjszakai üzemmódban a nyomógomb csökkentett fénnyel van megvilágítva, hogy a felhasználó könnyen megtalálja a nyomógombot.
- REC (Rögzítésjelzés); A piros fényű LED a felvétel ideje alatt villog. Vészhelyzeti felvétel esetén sűrűbb villogásra vált.
- GPS (GPS jelzés); A zöld fényű LED a GPS jelek pozicionálása alatt villog. Amikor azt befejezte abbahagyja a villogást és folyamatos fényű világításra vált.

#### **2) Kikapcsolás / Rögzítés leállítása**

Amikor az eszköz ki van kapcsolva, akkor az egység leállítja a rögzítést. Ebben az esetben el lehet távolítani az SDHC kártyát és azt a kártyaolvasóba lehet helyezni és a PC-hez csatlakoztatni a rögzített fájlok megtekintéséhez.

## **G.Lejátszóprogram útmutatója**

Fájlok olvasása a memóriakártyáról.

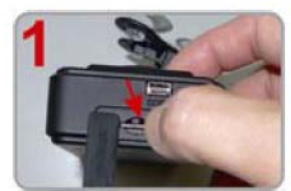

Nyissa ki a műanyag kupakot.

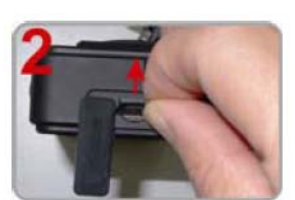

Vegye ki a kártyát az eszközből.

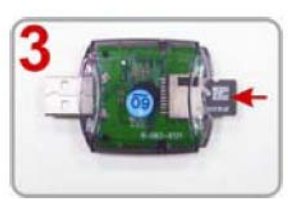

Helyezze az SDHC kártyát a kártyaolvasóba (kérjük figyeljen a helyes irányra).

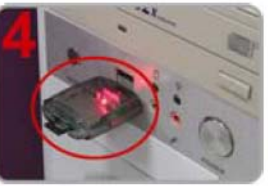

Csatlakoztassa a kártyaolvasót a PChez és a CD-n található program használatával játssza le a fájlokat.

#### **1) Videó lejátszása**

Indítsa el a "IBoxPlayer2.exe" programot (a CD-n megtalálható). Az alábbi ábrának megfelelő főablak fog megnyílni.

Nyomja meg a és válassza ki memóriakártyát a fájlok lejátszásához, vagy kattintson a

és válassza ki kézzel a memóriakártyát vagy a merevlemezen rögzített fájlt.

A lejátszás ideje alatt a **gomb** -ra fog változni és rákattintva szüneteltetheti a lejátszást.

#### **2) Főablak**

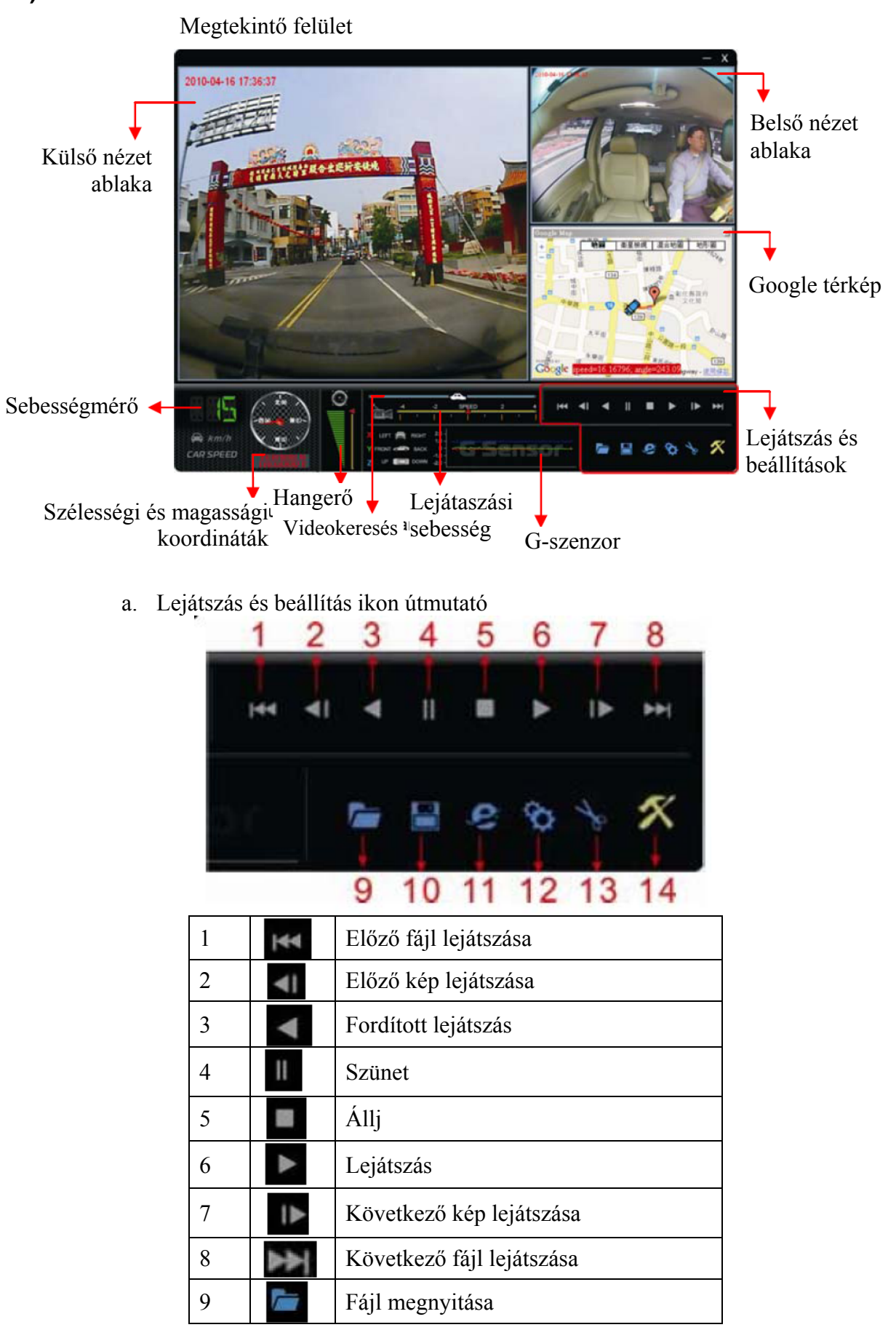

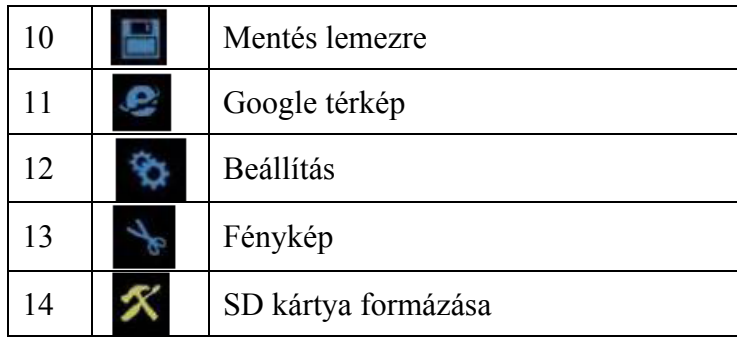

• Mentés lemezre

Rögzített fájlok PC-re történő mentése. Kattintson a **gombra** és az alábbi ablak fog megnvílni megnyílni.

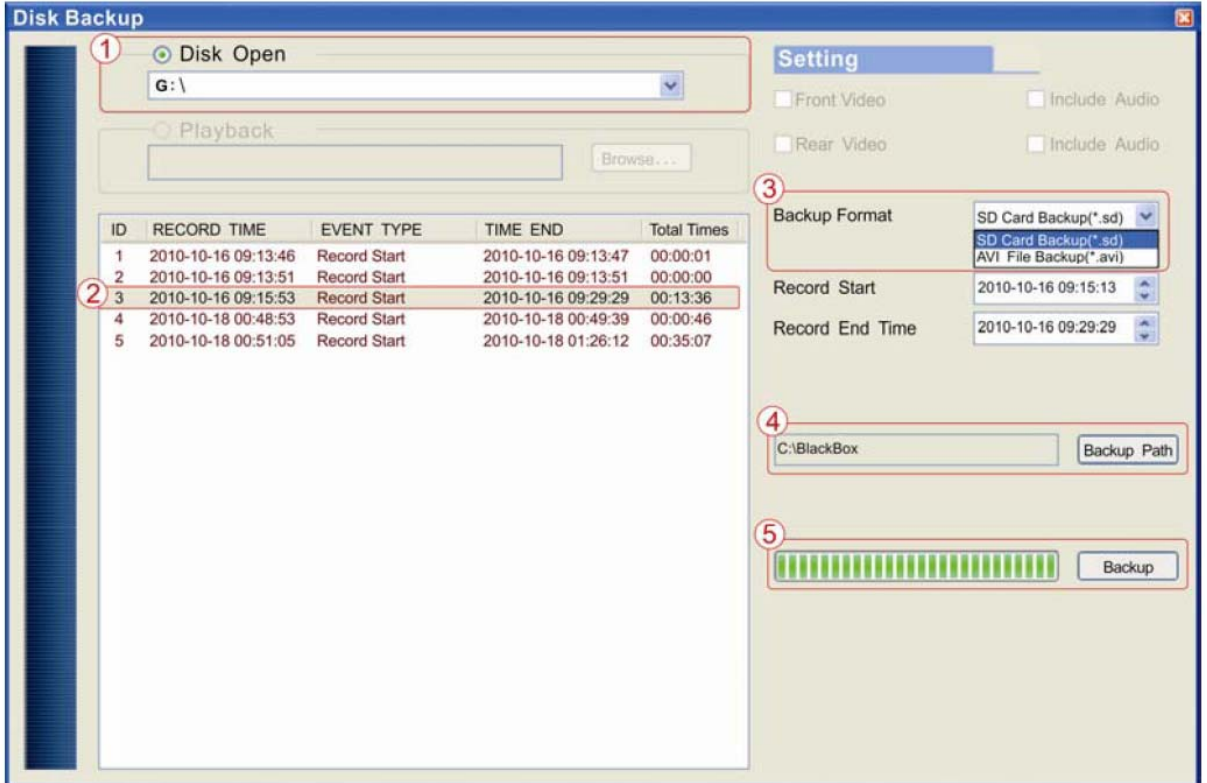

1. lépés Válassza ki az SD kártyát.

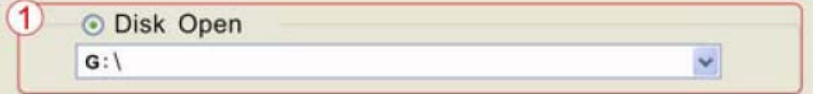

2. lépés Válassza ki a menteni kívánt rögzített fájlt.

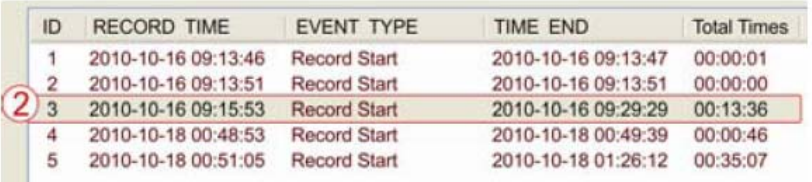

- 3. lépés Válassza ki a mentés fájl formátumát
	- 1. SD kártya mentés (\*.sd)
	- 2. AVI fájl mentés (\*.avi)

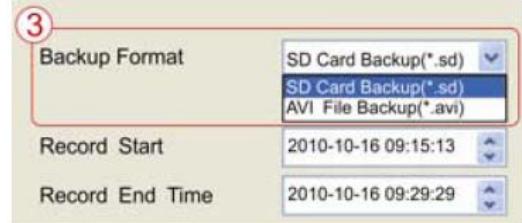

#### Mentés formátum:

1. SD kártya mentés formátum

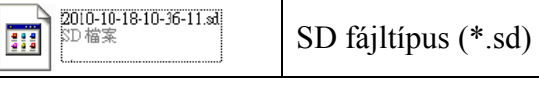

#### 2. AVI fájl mentés:

Amikor AVI formátumot használ, akkor az egy AVI fájlt és egy másik fájlt hoz létre a másodlagos kijelzőnek (\*.srt). a másodlagos kijelző fájlja tartalmazza sebesség ás dátum adatokat, de olyan lejátszóprogram használata szükséges, mely támogatja ezen adatok helyes megjelenítését

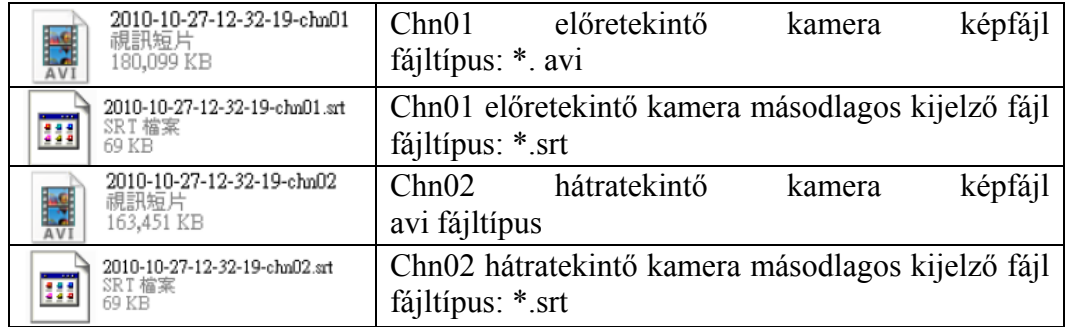

Megjegyzés 1: A képfájl és a másodlagos fájl neve azonos kell, hogy legyen a másodlagos fájl helyes lejátszásához.

- Megjegyzés 2: Az SD fájl és az AVI fájl közötti különbség az, hogy az AVI fájl csak a sebesség és dátum adatokat tartalmazza, de nem tartalmazza a GPS koordinátákat és a G-szenzor adatait. Ezért javasolt az eredeti SD formátum használata a mentéshez.
	- 4. lépés Mentés útvonal. Válassza ki a mentés helyét (pl. c:\blackbox).

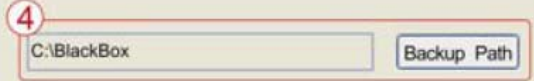

5. lépés Mentés. Fájl mentésének elindítás a kijelölt helyre.

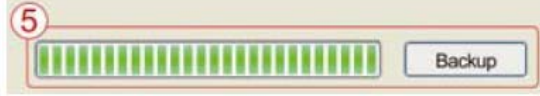

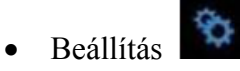

A készülék használata előtt kérjük helyezze az SDHC memóriakártyát a kártyaolvasóba és csatlakoztass azt a PC-hez a rögzítő beállításhoz.

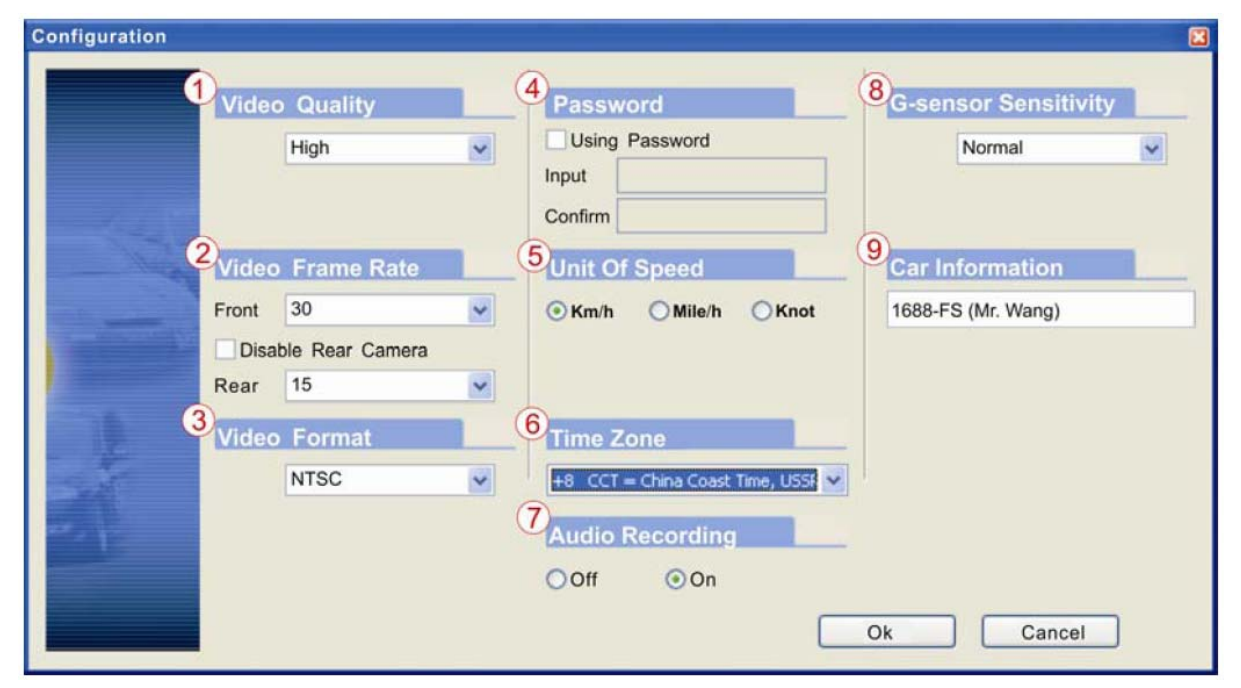

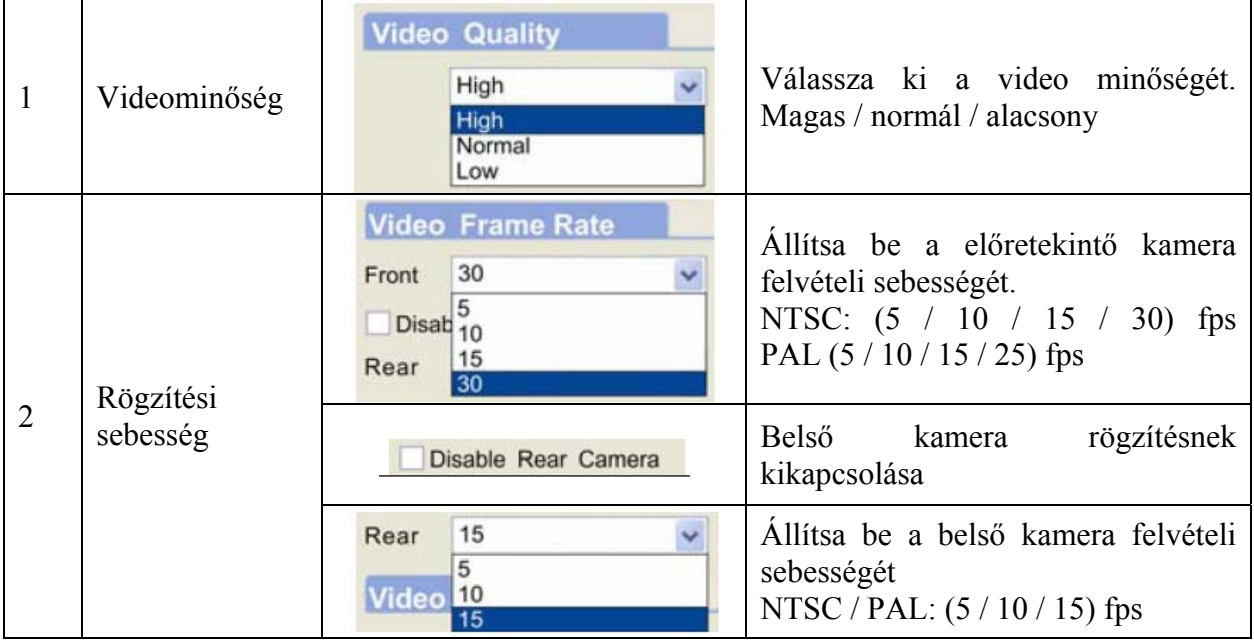

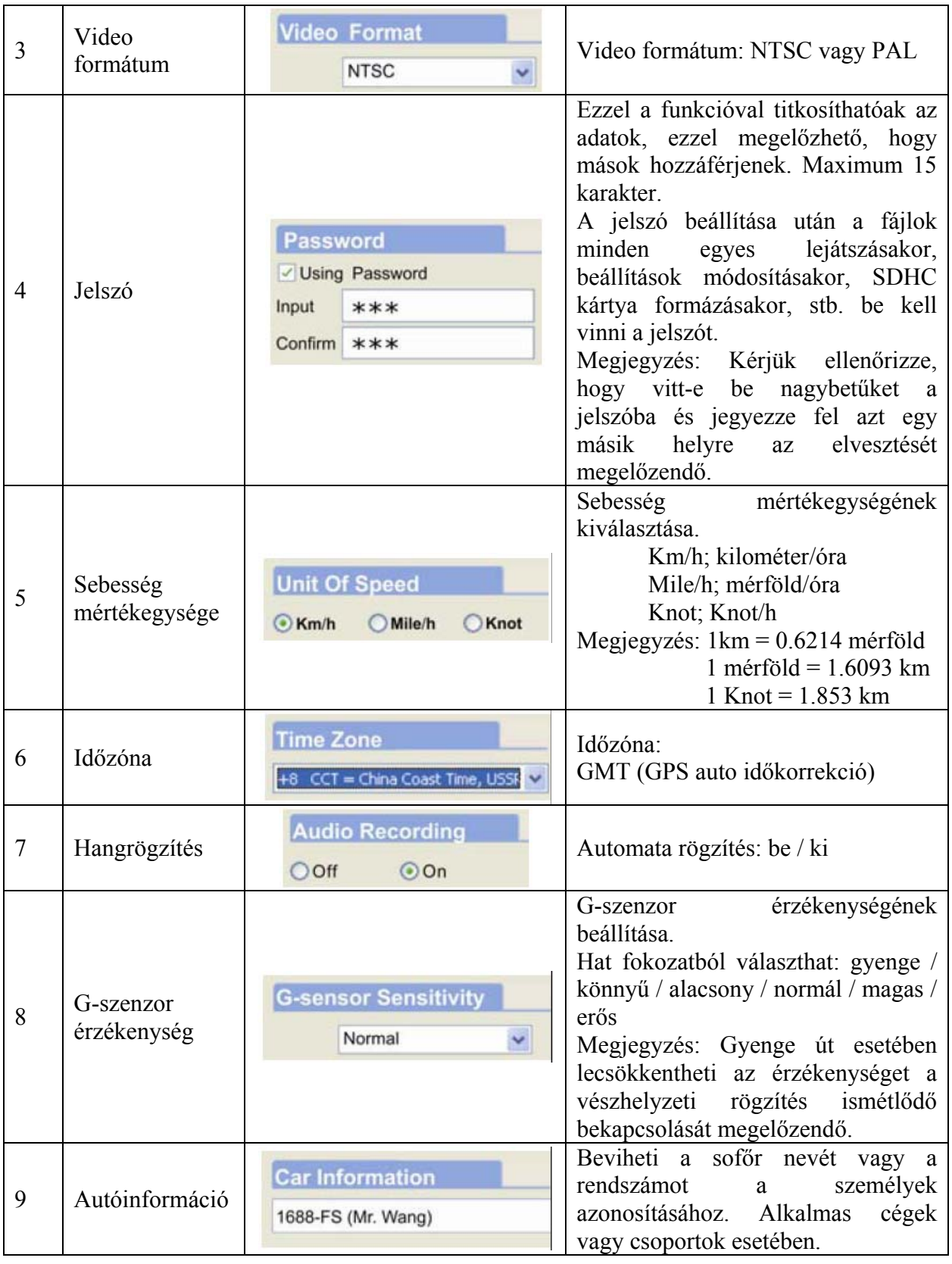

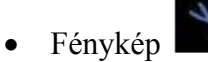

A rögzített fájl lejátszása közben ennek a funkciónak a használatával fényképeket készíthet a képről és azokat a számítógépre mentheti.

A fényképek alapértelmezett mentési útvonala: x:\IBoxPlayer\Snapshot könyvtár Fájltípus: BMP

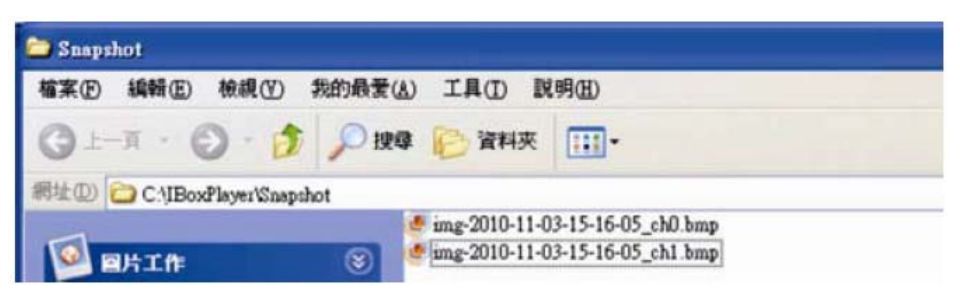

b. Sebességmérő és hangerő

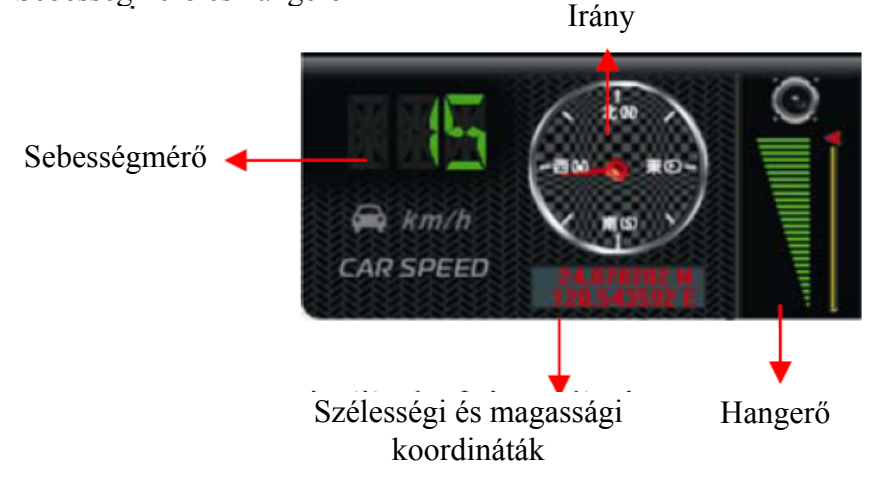

c. Videokeresés és lejátszási sebesség

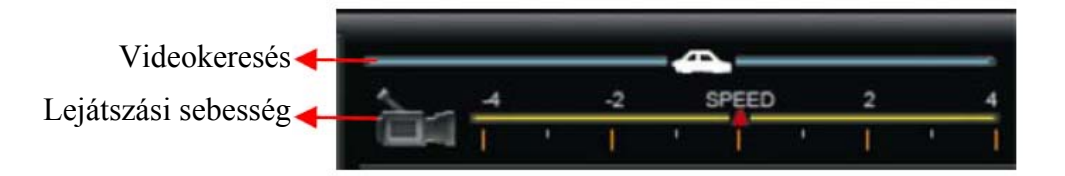

- 1. Videokeresés: Az egér használatával fogja meg a mutatót a kívánt video gyorskereséséhez.
- 2. Lejátszási sebesség. 2x és 4x gyors előre vagy -2 és -4x lassított lejátszási mód.
- d. G-szenzor

Amikor az eszköz rendkívüli G-erőt érzékel, akkor elkezdi a képek rögzítését a normál felvételektől elkülönítetten.

<span id="page-13-0"></span>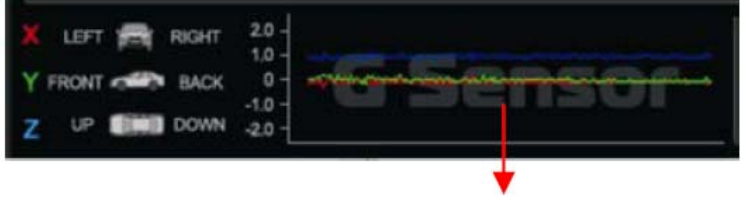

- 1. X: Autó bal- és jobbir G-szenzor ása.
- 2. Y: Autó előre és hátra irányu gyorsulása.
- 3. Z: Autó fel- és leirányú gyorsulása.

## **H.Memóriakártya formázása**

Mikor szükséges az SDHC memóriakártya formázására?

Az SDHC kártya első használatakor vagy egy új vásárlása esetén szükséges a kártya formázása annak megfelelő használata érdekében. (A csomagban található SD kártya a gyártó által formázásra és tesztelésre került.)

Megjegyzés:

Az SD kártya formázása előtt győződjön meg róla, hogy az nincs lezárva.

Amennyiben a kártya nincs lezárva, de ennek ellenére nem formázható le azt okozhatja a Windows Vista / 7 biztonsági korlátozása. Kérjük futtassa a programot rendszergazdaként a probléma megelőzése érdekében.

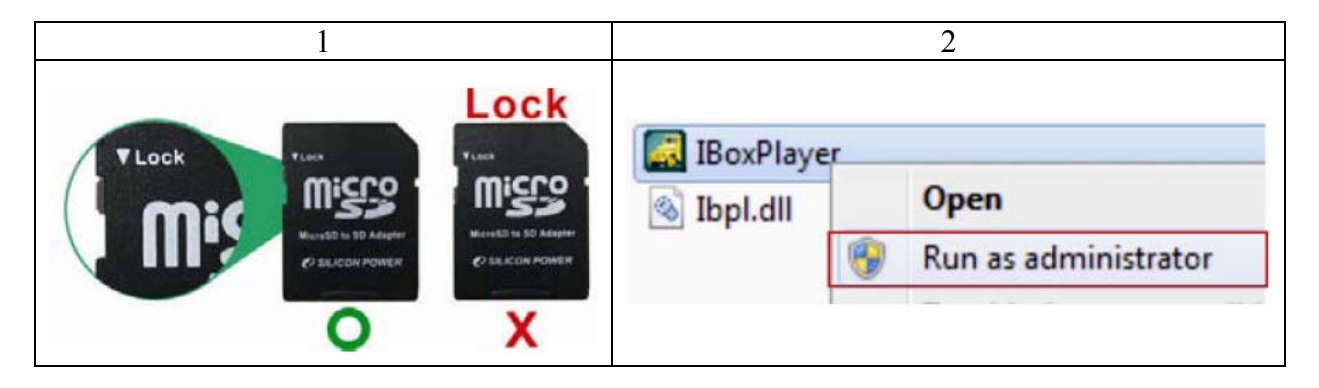

Kövess az alábbi lépéseket:

1. Helyezze a CD-t a számítógépbe és nyissa meg az "IBoxPlayer"-t tartalmazó könyvtárat. Futtassa az "IBoxPlayer"  $\boxed{\cdot\cdot\cdot\cdot}$  programot és kattintson a "Format SD disk"-re  $\overline{\cdot\cdot\cdot\cdot}$ 

2. Kattintson a  $\ulcorner$  Format $\ulcorner$ -ra az SD kártya formázásának elindításához. Kérjük nézze meg a következő lépéseket tájékoztatásként.

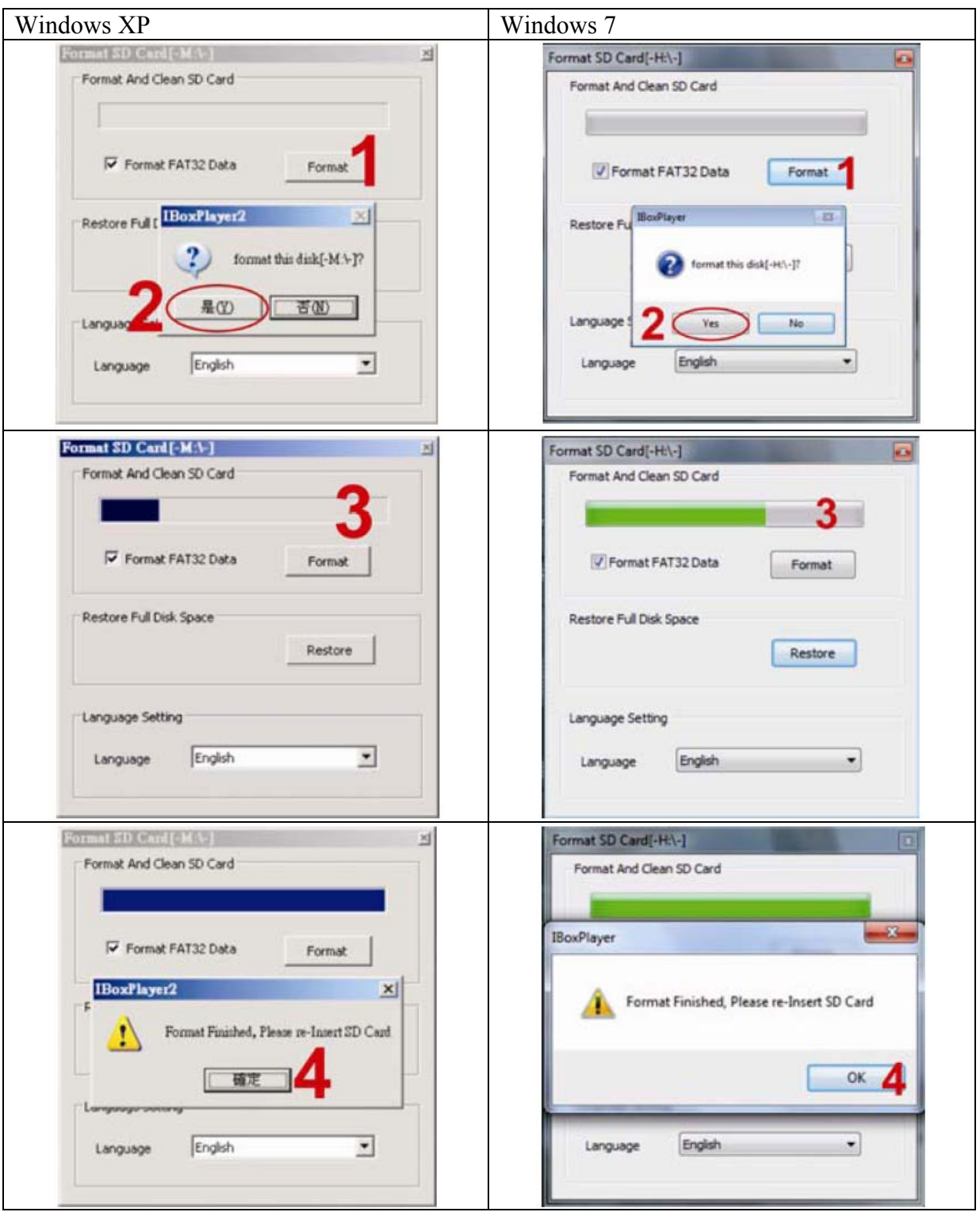

<span id="page-15-0"></span>3. Amikor a formázás kész, helyezze be a kártyát a rögzítőbe a felvételhez.

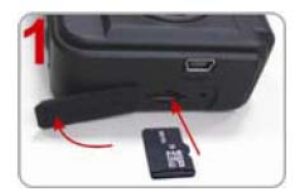

Nyissa ki a műanyag fedelet.

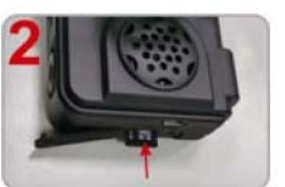

Helyezze be az SDHC kártyát a helyes irányban.

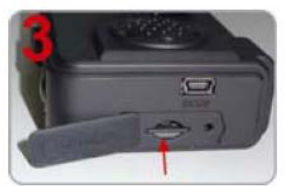

Nyomja be az SDHC kártyát amíg az bepattan.

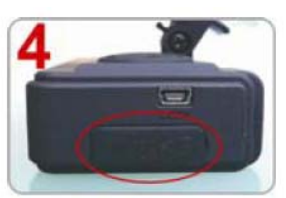

Zárja vissza a műanyag fedelet.

## **I. Memóriakártya visszaállítása**

Miután a rögzített fájlokat lementette a számítógépre és az SDHC kártyát más célra szeretné használni először vissza kell állítani azt, hogy helyesen használhassa azt.

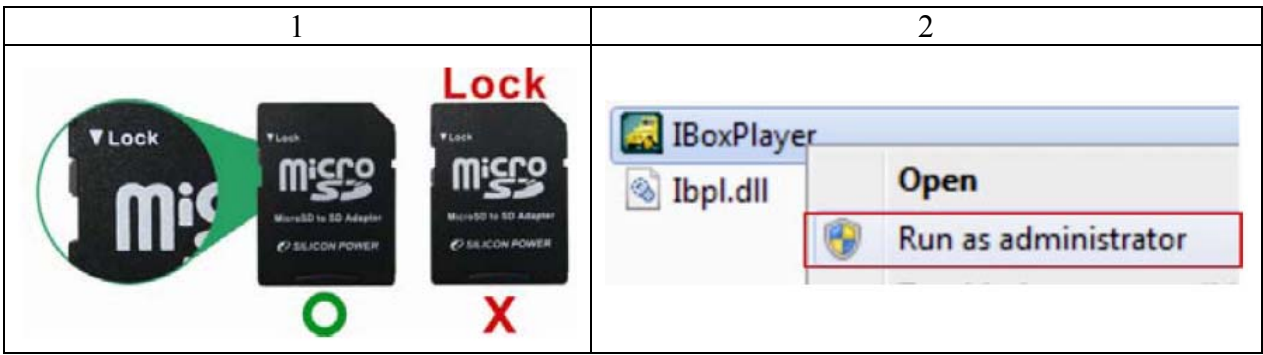

#### Visszaállítás folyamata

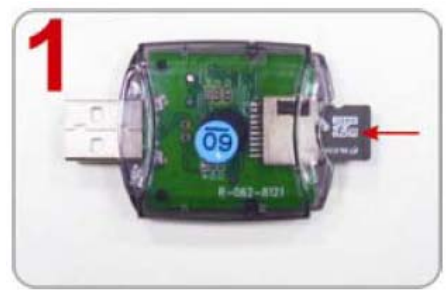

Helyezze a kártyát az olvasóba (Kérjük figyeljen a helyes irányra).

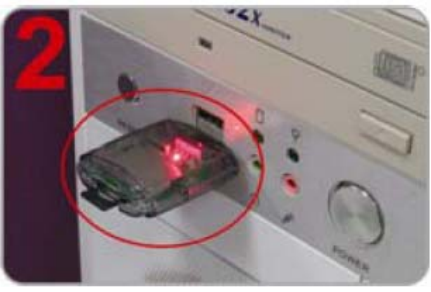

Csatlakoztass a kártyaolvasót a számítógéphez.

3. Helyezze a CD-t a számítógépbe és nyissa meg az "IBoxPlayer"-t tartalmazó könyvtárat.

Futtassa az "IBoxPlayer"  $\boxed{\bigcirc}$  programot és kattintson a "Format SD disk"-re  $\bigcirc$ 

4. Kattintson a FRestore I-ra az SD kártya visszaállításához. Kérjük kövesse az alábbi lépéseket tájékoztatásként. Miután befejezte, a kártyát használhatja más célokra.

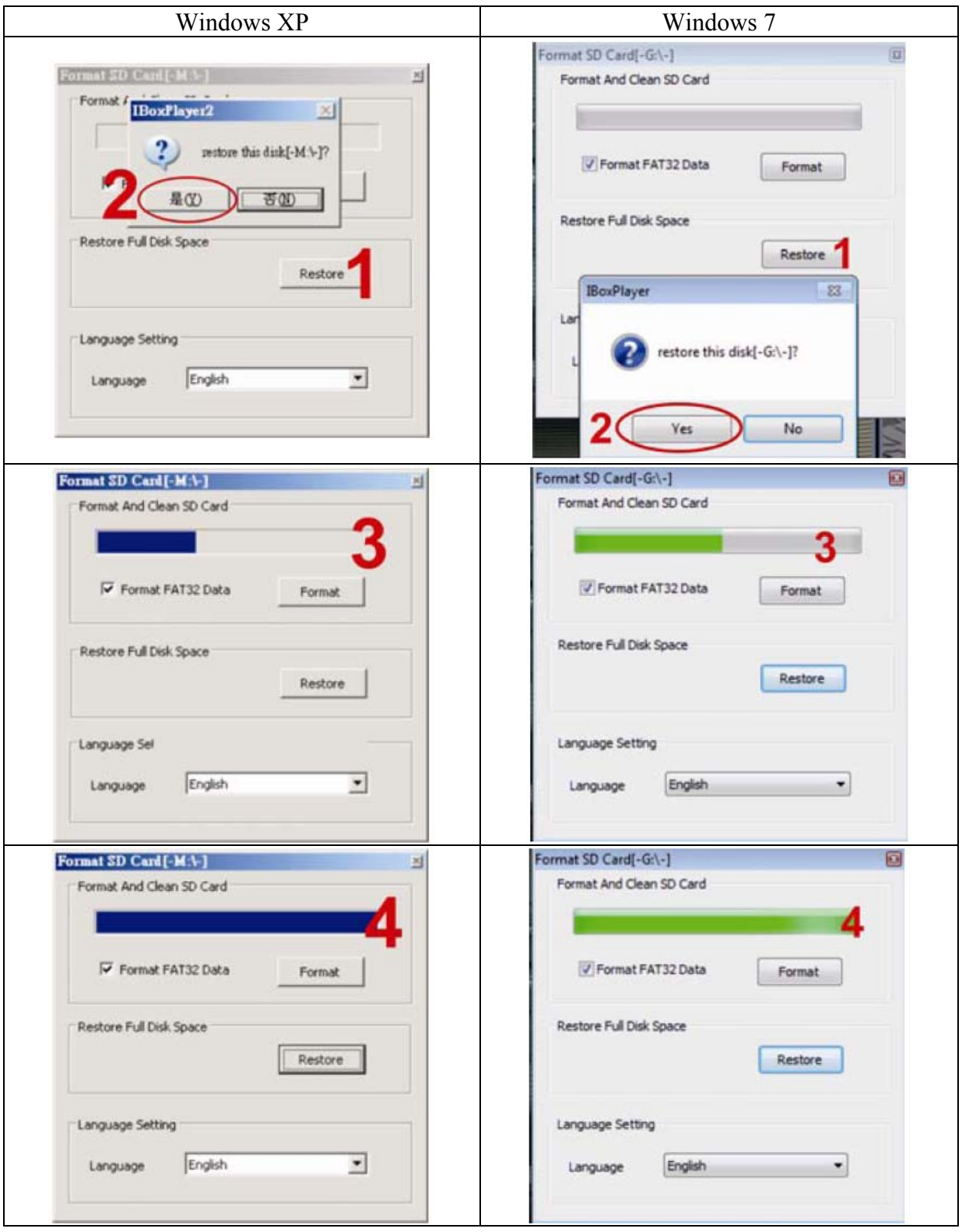